# IL LABIRINTO

## **Adatto a sviluppare la capacità di riconoscere il valore dei connettivi logici nella costruzione del significato**

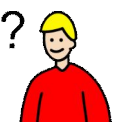

*Collana di programmi educativi su personal computer per facilitare l'apprendimento*

#### **AZIENDA USL Città di Bologna**

Centro regionale per le Disabilità linguistiche e Cognitive in Età Evolutiva **ANASTASIS** Bologna

#### **ASPHI** Avviamento e Sviluppo di Progetti per ridurre l'Handicap mediante l'Informatica

La confezione contiene:

- Questo manuale
- Il foglio Istruzioni per l'installazione
- Il CD Rom di installazione

I marchi registrati sono proprietà dei rispettivi detentori.

Bologna – Marzo 2010

TUTTI I DIRITTI SONO RISERVATI

# **INDICE**

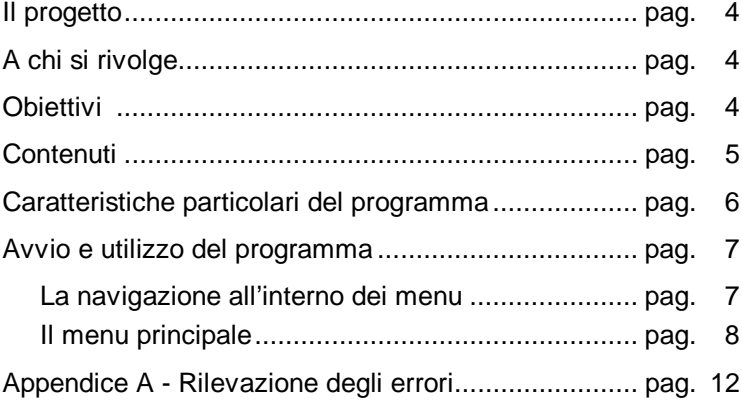

## **IL PROGETTO**

Il progetto prevede la realizzazione di una collana di programmi didattici su personal computer per facilitare l'apprendimento in bambini di età compresa tra i cinque e i quattordici anni.

In particolare questo programma rientra in un percorso didattico alla cui realizzazione collaborano:

- il "Centro Regionale per le Disabilità Linguistiche e Cognitive in Età Evolutiva" dell'Azienda USL Città di Bologna, che attraverso il proprio personale tecnico fornisce le competenze psicopedagogiche e logopediche;
- la cooperativa ANASTASIS, responsabile della realizzazione informatica;
- l'A.S.P.H.I. (Avviamento e Sviluppo di Progetti per ridurre l'Handicap mediante l'Informatica), che coordina il progetto.

## **A CHI SI RIVOLGE**

Il programma è rivolto a bambini che incontrano difficoltà sia a riconoscere il significato dei connettivi che fissano le relazioni logiche tra le informazioni di un testo, sia ad utilizzare gli stessi nella produzione scritta.

## **OBIETTIVI**

Obiettivo del programma è quello di sviluppare nel bambino la capacità di riconoscere i diversi tipi di relazione semantica che intercorrono tra le parti di un testo e di giungere ad una rappresentazione coerente e coesiva del testo stesso.

Presentata una frase incompleta o l'inizio di un brano, il bambino viene stimolato a formulare ipotesi circa la continuazione del testo. La sua attenzione viene richiamata sui funzionali linguistici di coordinazione e subordinazione, e viene sollecitata un<sup>'</sup>attività di riconoscimento, scelta ed integrazione delle<br>informazioni corrette per procedere nella costruzione del informazioni corrette per procedere significato.

Allo scopo di attivare strategie di controllo è richiesto, infine, un compito di revisione del testo prodotto: il bambino deve riconoscere il tipo di errore commesso ed intervenire sulla forma linguistica veicolante il significato.

## **CONTENUTI**

Il gioco si sviluppa all'interno di un labirinto da cui il bambino/ragazzo deve cercare di uscire scegliendo il percorso corretto.

Per fare ciò è necessario che svolga uno dei seguenti esercizi:

- COMPLETAMENTO DI FRASI: deve completare una frase complessa, presentata in parte, scegliendo l'informazione corretta tra quelle date. Per organizzare in un insieme coerente i due pezzi di informazione, occorre che il bambino presti attenzione al connettivo che segnala la relazione tra le conoscenze.
- COMPLETAMENTO DI UN BRANO: vengono presentati il titolo e la prima parte di un testo che il bambino progressivamente deve costruire, scegliendo la frase corretta tra quelle che gli vengono proposte. I connettivi e la continuità semantica tra le informazioni sono gli elementi che devono essere considerati per eseguire correttamente il compito.

Terminato l'esercizio, il bambino non può uscire dal labirinto se ha fatto scelte errate. In questo caso deve intervenire sulle risposte scorrette segnalate dal computer ed apportare le necessarie modifiche, aiutandosi ancora una volta con risposte a scelta multipla.

## **CARATTERISTICHE DEL PROGRAMMA**

Il programma gestisce, per entrambe le modalità di esercizio, un contatore di punteggio che viene incrementato ogni qualvolta venga risposto correttamente a una domanda; un "bonus" aggiuntivo di 500 punti viene assegnato come premio se il bambino risponde senza commettere alcun errore a cinque domande consecutive.

Il punteggio finale viene inserito in una classifica complessiva che mantiene i migliori dieci risultati con a fianco i nomi dei bambini che li hanno ottenuti.

## **AVVIO E UTILIZZO DEL PROGRAMMA**

L'installazione crea sul *Desktop* l'**icona** "**Il labirinto**", che serve per avviare il programma.

In alternativa, troveremo il nome del programma nel menu *Start* (o Avvio), all'interno della cartella *Programmi* nella sottocartella *Anastasis*: in questo caso è sufficiente un clic sul nome del programma per avviarlo.

## **La "navigazione" all'interno dei menu**

I menu del programma sono composti da una serie di oggetti (bottoni, righe di immissione dati, liste, caselle di controllo, ecc.).

L'oggetto correntemente attivo è evidenziato da un rettangolo di colore giallo; premendo il tasto INVIO  $[\lrcorner]$  il programma esegue l'azione ad esso associata.

La navigazione all'interno dei menu può avvenire nei seguenti modi:

- utilizzando il tasto [TAB], che consente di passare alla voce successiva del menu;
- con la combinazione dei tasti [MAIUSCOLE]+[TAB] (oppure [SHIFT]+[TAB]), che permette di passare alla voce precedente del menu;
- con la pressione delle lettere, dei numeri o dei tasti funzione evidenziati, che consente la selezione immediata dell'oggetto da questi individuato;
- con il tasto INVIO  $[\lrcorner]$ , che effettua la selezione dell'oggetto attivo o, in taluni casi, attiva/disattiva la funzione individuata da un bottone di controllo;
- attraverso il mouse, spostando la freccia sullo schermo verso l'oggetto desiderato e premendo il pulsante sinistro.

Il tasto [ESC] permette in qualsiasi momento di ritornare al menu precedente, fino alla richiesta d'uscita dal programma. Per la stessa funzione è disponibile anche il bottone situato nella parte superiore destra di ogni menu, contrassegnato dal simbolo [X].

## **Il menu principale**

Vediamo in dettaglio il significato delle voci che costituiscono il menu principale:

#### **ISTRUZIONI**

Permette di consultare a video le istruzioni per l'uso dei menu.

#### **NOME**

Permette l'inserimento del nominativo del bambino che si appresta a svolgere gli esercizi, allo scopo di tenerne il profilo individuale ed i riferimenti per eventuali statistiche.

#### **FRASI/TESTO**

È possibile scegliere se effettuare esercizi di completamento di frasi singole senza connessione l'una con l'altra (scelte dall'archivio in modo casuale), oppure esercizi di completamento di un brano (con una sequenza logica di connessioni fra una frase e l'altra).

## **LISTA ESERCIZI**

Permette di scegliere l'archivio contenente le frasi o i testi che si vogliono utilizzare.

Nella finestra sono elencati tutti gli archivi con estensione .FRA per gli esercizi di completamento di frasi e .TES per gli esercizi di completamento di un brano esistenti; il programma viene distribuito con alcuni esercizi pronti, ma l'insegnante può crearne di nuovi o modificare quelli esistenti (vedere il paragrafo ESERCIZI).

#### **LUNGHEZZA**

Permette di scegliere (ma solo per esercizi di completamento di frasi), il numero di frasi da proporre, scelte in ordine casuale fra quelle esistenti nell'archivio. Negli esercizi di completamento di un brano il numero corrisponde alle frasi in cui è suddiviso il brano stesso.

#### **ESERCIZI**

- x **Crea un nuovo esercizio**: un nuovo esercizio può essere creato in maniera molto semplice completando gli schemi che vengono proposti, dove, a seconda della tipologia di esercizio (di completamento di frasi o di completamento di un brano) le didascalie significano:
	- **Inizio**: frase incompleta con cui inizia il periodo
	- **Titolo**: si riferisce all'argomento trattato nell'esercizio
	- Giusta: frase corretta con cui prosegue il periodo
	- **Errata**: frase alternativa (sbagliata)

Il nome del nuovo esercizio verrà specificato al momento del salvataggio.

- x **Modifica l'esercizio corrente**: è possibile eliminare una o più frasi dall'archivio oppure aggiungerne di nuove. Per ogni operazione (compreso uscire senza salvare) è richiesta la conferma.
- x **Elimina l'esercizio corrente**: elimina definitivamente l'esercizio selezionato. È richiesta la conferma dell'operazione.

## **CLASSIFICA**

Permette la visualizzazione dei dieci migliori risultati conseguiti.

Selezionando la voce OPZIONI del menu principale (tasto funzione [F8]) si accede ad un sottomenu dal quale è possibile disattivare il meccanismo dell'ingresso in classifica.

È inoltre possibile, sempre da questo sottomenu, azzerare la classifica.

## **CONTROLLO**

Permette di personalizzare la modalità di interazione col programma nella fase di esercizio. Nel sottomenu che viene attivato sono previste le seguenti possibilità:

x **Controllo Normale**: l'interazione avviene attraverso la tastiera.

- x **Controllo Esterno**: l'interazione avviene attraverso modalità a scansione, anche mediante dispositivi esterni; viene attivata una lista nella quale sono elencate le seguenti possibilità:
	- **Joystick direzionale**: si utilizza la leva del joystick per le direzioni ed uno qualunque dei pulsanti per confermare
	- **Scansione barra spazio monotasto**: si utilizza la modalità a scansione monotasto utilizzando come pulsante di conferma la barra spaziatrice della tastiera
	- **Scansione porta joystick/seriale monotasto**: si utilizza la modalità a scansione monotasto utilizzando come pulsante di conferma uno qualunque dei pulsanti del dispositivo collegato alla porta joystick/seriale
	- **Scansione porta joystick/seriale bitasto**: si utilizza la modalità a scansione bitasto utilizzando per la scansione e per la conferma i due pulsanti del dispositivo collegato alla porta joystick/seriale

Il cursore **Scansione** permette di impostare il valore del tempo di scansione (in decimi di secondo) per le modalità di controllo a monotasto.

#### **PROFILI**

Attraverso questa opzione è possibile salvare, richiamare ed eliminare i profili personalizzati per gli allievi. Infatti per ogni bambino si possono effettuare delle scelte di menu predefinite, evitando in tal modo di ripetere le operazioni di personalizzazione del programma.

- x **Carica profilo**: per mezzo di una lista si può selezionare il profilo di un allievo precedentemente salvato; dopo questa operazione il menu viene personalizzato con i parametri contenuti nel profilo prescelto.
- Salva profilo: il profilo viene salvato con lo stesso nominativo che è stato inserito nel campo NOME presente nel *Menu principale*. Vengono memorizzati i valori assegnati a ciascun parametro disponibile nel programma.

**Elimina utente**: con un'unica operazione è possibile eliminare il profilo di un allievo e i dati relativi alle prove da lui svolte.

#### **OPZIONI**

Si accede ad un sottomenu che consente di selezionare, fra una serie di opzioni, quelle che si desiderano attivare per lo svolgimento dell'esercizio.

Le opzioni presenti nel sottomenu sono:

- x **Suoni menu**: la selezione delle opzioni di menu può prevedere un particolare segnale acustico, che segue l'operazione di conferma.
- x **Musica**: il gioco, nel caso il computer sia dotato di scheda audio, può essere accompagnato da una gradevole musica di sottofondo.
- x **Effetti**: in determinate situazioni il programma può essere accompagnato da particolari effetti sonori, che rimarcano le situazioni stesse; anche in questo caso è necessaria la presenza di una scheda audio.
- Salva Dati: abilita (o disabilita) il salvataggio dei dati necessari per la preparazione delle informazioni statistiche.
- x **Classifica**: abilita (o disabilita) il meccanismo dell'inserimento in classifica del punteggio conseguito durante l'esercizio.
- x **Azzera classifica**: effettua l'eliminazione di tutti i punteggi presenti in classifica.

## **ARCHIVI**

Permette l'accesso al sottomenu che contiene le opzioni per la visualizzazione, la stampa e la cancellazione dei dati statistici riguardanti gli allievi.

#### **INIZIA**

Determina l'avvio dell'esercizio.

# **Appendice A Rilevazione degli errori**

Se durante l'esecuzione del programma si dovesse verificare un'anomalia nel funzionamento occorre:

x comunicare l'anomalia rilevata, nonché il nominativo dell'Ente e della persona da contattare, a mezzo posta, fax o e-mail:

#### **ANASTASIS Soc. Coop. Serv. Assist. Software Did. Piazza dei Martiri, 1/<sup>2</sup> - 40121 Bologna fax 051.2962120 [assistenza@anastasis.it](mailto:assistenza:@anastasis.it)**

x comunicare l'anomalia rilevata al:

#### **Servizio Assistenza Software Didattico**

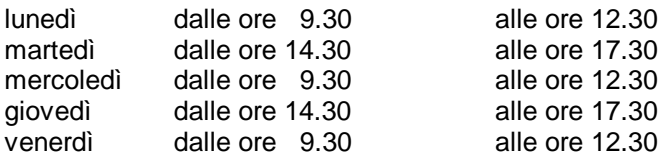

#### **al numero telefonico 051.2962139**

*Anastasis Soc. Coop.. - piazza dei Martiri, 1/<sup>2</sup> – 40121 Bologna*